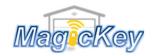

## Garage Remote Control Programming Instruction

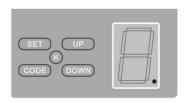

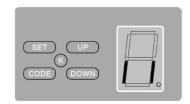

Press 'CODE' button and hold on until the LED dot is on. (Fig. A) Then press any button on the transmitter once, the dot will be off; press the button again the dot will fast flash then LED displays '11' (Fig. B). After that the transmitter will be available.

(Press 'CODE' button more than 8 seconds until the LED displays 'C', all the stored codes will be deleted)

## **Instruction for door receiver**

- **Step 1:** Locate the Learn/CODE button on the control panel/receiver board of your garage door/gate opener
- Step 2: Press and release the Learning button, the LED indicator will light and go out. Then press the desired button on the new remote → Programming is completed, press to test. If no success, please repeat step

**NOTE**: for some models of ET openers, you may need to press the desire button twice in Step 2, i.e., press and release, pause for 1 sec then press again.

www.mkey.com.au